Externé zariadenia

Používateľská príručka

© Copyright 2007 Hewlett-Packard Development Company, L.P.

Windows je registrovaná ochranná známka spoločnosti Microsoft Corporation v USA.

Informácie obsiahnuté v tomto dokumente sa môžu zmeniť bez predchádzajúceho upozornenia. Jediné záruky vzťahujúce sa na produkty a služby spoločnosti HP sú uvedené v prehláseniach o výslovnej záruke, ktoré sa dodávajú spolu s produktmi a službami. Žiadne informácie uvedené v tejto príručke nemožno považovať za dodatočnú záruku. Spoločnosť HP nie je zodpovedná za technické alebo redakčné chyby či vynechaný text v tejto príručke.

Prvé vydanie: január 2007

Katalógové číslo dokumentu: 430281-231

## **Obsah**

### 1 Používanie zariadenia USB

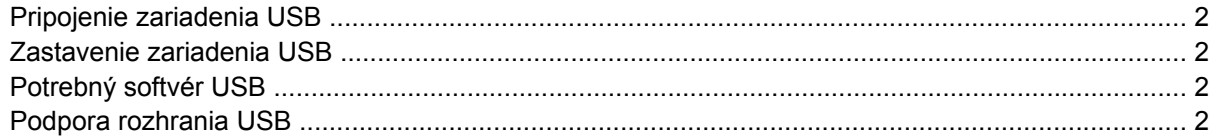

#### 2 Používanie stolného konektora

### 3 Používanie infračerveného portu

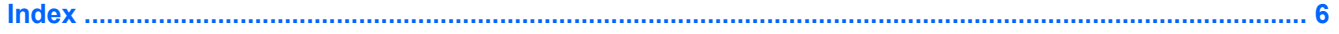

# <span id="page-4-0"></span>**1 Používanie zariadenia USB**

Universal Serial Bus (USB) je hardvérové rozhranie, ktoré možno používať na pripojenie voliteľných externých zariadení, akými sú napr. klávesnica, myš, jednotka, tlačiareň, skener alebo rozbočovač USB, k počítaču alebo voliteľnému rozširujúcemu produktu. Rozbočovač poskytuje systému ďalšie porty USB a možno ho pripojiť k počítaču alebo ďalšiemu rozbočovaču.

Súčasťou počítača sú tri štandardné porty USB.

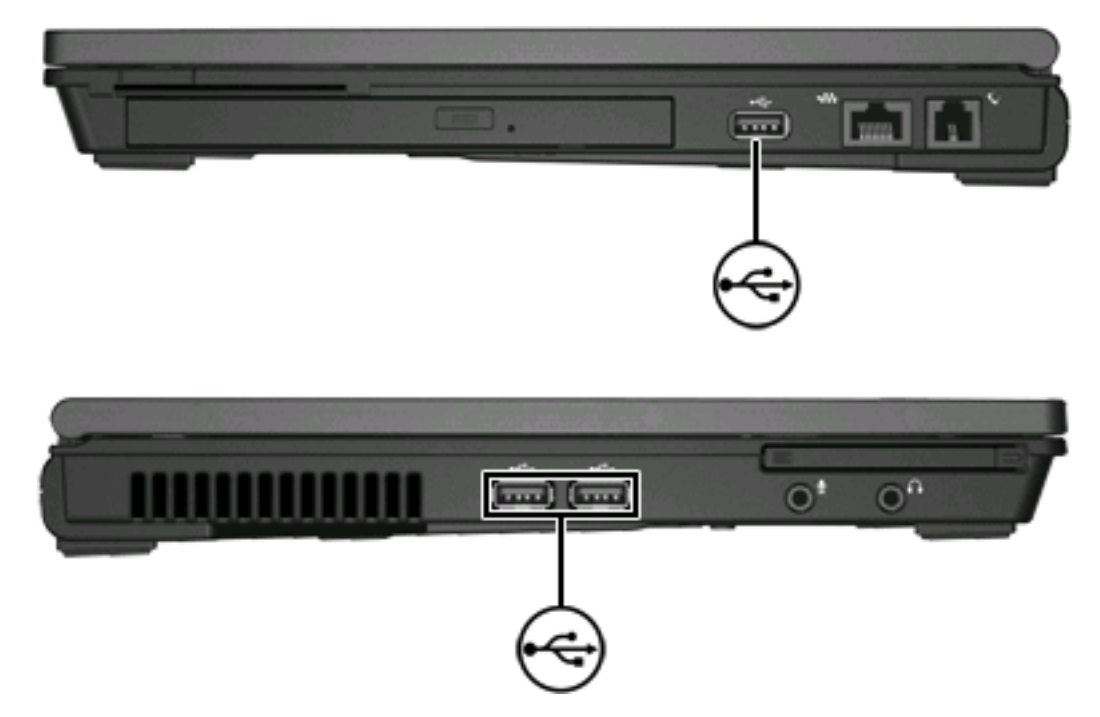

## <span id="page-5-0"></span>**Pripojenie zariadenia USB**

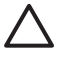

**POZOR** Pri pripájaní zariadenia USB používajte len minimálnu silu, aby ste nepoškodili konektor USB.

Zariadenie USB sa pripojí k počítaču tak, že kábel USB zariadenia sa zapojí do portu USB. Po rozpoznaní zariadenia budete počuť zvuk.

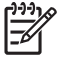

**Poznámka** Keď prvýkrát pripojíte zariadenie USB, v oblasti upozornení na paneli úloh úplne vpravo sa objaví správa "Inštaluje sa softvér ovládača zariadenia".

### **Zastavenie zariadenia USB**

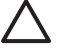

**POZOR** Zariadenie USB vyberajte až po zastavení jeho činnosti, aby ste predišli strate informácií alebo zlyhaniu systému.

**POZOR** Pri odpájaní zariadenia USB neťahajte za kábel, aby ste nepoškodili konektor USB.

Zastavenie zariadenia USB:

**1.** Dvakrát kliknite na ikonu **Bezpečné odstránenie hardvéru** v oblasti upozornení na paneli úloh úplne vpravo.

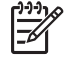

**Poznámka** Ikonu bezpečného odstránenia hardvéru zobrazíte kliknutím na ikonu **Zobraziť skryté ikony** (**<** alebo **<<**) v oblasti upozornení.

**2.** Kliknite na názov zariadenia v zozname.

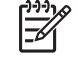

**Poznámka** Ak sa zariadenie USB v zozname nenachádza, nemusíte ho pred odstránením zastavovať.

**3.** Kliknite na tlačidlo **Zastaviť** a potom na tlačidlo **OK**.

### **Potrebný softvér USB**

Niektoré zariadenia USB môžu vyžadovať doplnkový podporný softvér, ktorý sa zvyčajne dodáva spolu so zariadením. Ďalšie informácie o softvéri k danému zariadeniu nájdete v používateľskej príručke k tomuto zariadeniu.

### **Podpora rozhrania USB**

Podpora rozhrania USB (zapnutá v predvolenom nastavení) umožňuje:

- Počas spúšťania počítača alebo v aplikáciách a pomôckach, ktoré nie sú súčasťou operačného systému Microsoft® Windows®, používať klávesnicu, myš alebo rozbočovač USB pripojené k portu USB počítača.
- Spúšťať a reštartovať systém z voliteľnej externej jednotky MultiBay.

Podpora rozhrania USB je predvolene zapnutá. Ak chcete podporu rozhrania USB vypnúť alebo zapnúť:

- **1.** Zapnutím alebo reštartovaním počítača spustite obslužný program Computer Setup a počas zobrazenia hlásenia "F10 = ROM Based Setup" v ľavom dolnom rohu obrazovky stlačte kláves f10.
- **2.** Pomocou klávesov so šípkami vyberte položku **Konfigurácia systému > Konfigurácie** zariadení a potom stlačte kláves enter.
- **3.** Pomocou klávesov so šípkami zapnite alebo vypnite podporu rozhrania USB a potom stlačte kláves f10.
- **4.** Ak chcete uložiť nastavenia a ukončiť program Computer Setup, pomocou klávesov so šípkami vyberte položku **File (Súbor) > Save changes and exit (Uložiť zmeny a skončiť)**. Potom postupujte podľa pokynov na obrazovke.

Nastavené parametre sa prejavia po reštartovaní počítača.

# <span id="page-7-0"></span>**2 Používanie stolného konektora**

**INITIATIVIT** 

Zariadenie stolný konektor umožňuje pripojenie počítača k voliteľnému stolnému zariadeniu. Voliteľné stolné zariadenie poskytuje ďalšie porty a konektory, ktoré sa môžu používať s počítačom.

# <span id="page-8-0"></span>**3 Používanie infračerveného portu**

Počítač je kompatibilný so štandardom IrDA – štandardom s prenosovou rýchlosťou 4 megabity za sekundu (Mbps) – a dokáže komunikovať s ďalším zariadením vybaveným infračerveným rozhraním, ktoré je taktiež kompatibilné so štandardom IrDA.

Infračervený port podporuje tak nízkorýchlostné pripojenia s prenosovou rýchlosťou až do 115 kilobitov za sekundu (Kbps), ako aj vysokorýchlostné pripojenia až do 4 Mbps. Kvalita infračerveného pripojenia sa môže líšiť v závislosti od výkonu infračervených periférnych zariadení, vzdialenosti medzi infračervenými zariadeniami a od použitých aplikácií.

Infračervené signály sa prenášajú prostredníctvom neviditeľného lúča infračerveného svetla a vyžadujú priamu trasu bez prekážok.

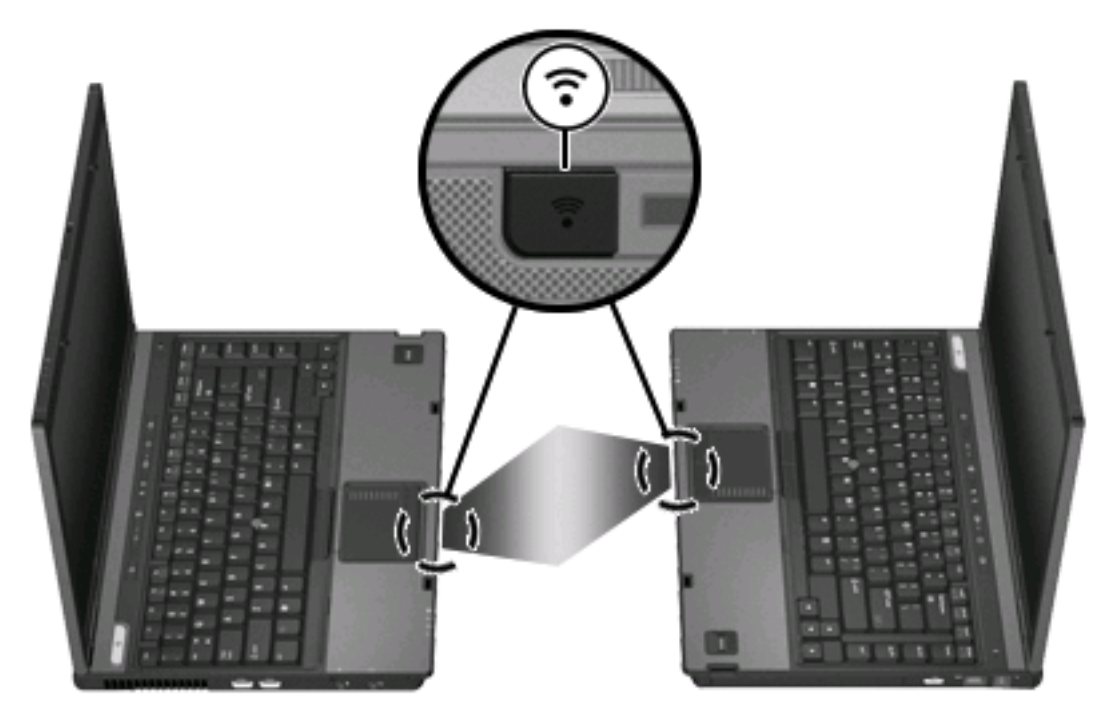

## <span id="page-9-0"></span>**Index**

### **I**

infra červený [5](#page-8-0)

#### **K**

kábel USB, pripojenie [2](#page-5-0) káble USB [2](#page-5-0)

### **P**

podpora rozhrania USB [2](#page-5-0) porty infra červený [5](#page-8-0) USB [1](#page-4-0) porty USB, identifikácia [1](#page-4-0)

### **R**

rozvádza če [1](#page-4-0) rozvádza če USB [1](#page-4-0)

### **S**

softvér zariadenia USB [2](#page-5-0) softvér USB [2](#page-5-0) stolný konektor [4](#page-7-0)

### **Z**

zariadenia USB popis [1](#page-4-0) potrebný softvér [2](#page-5-0) pripojenie [2](#page-5-0) zastavenie [2](#page-5-0)

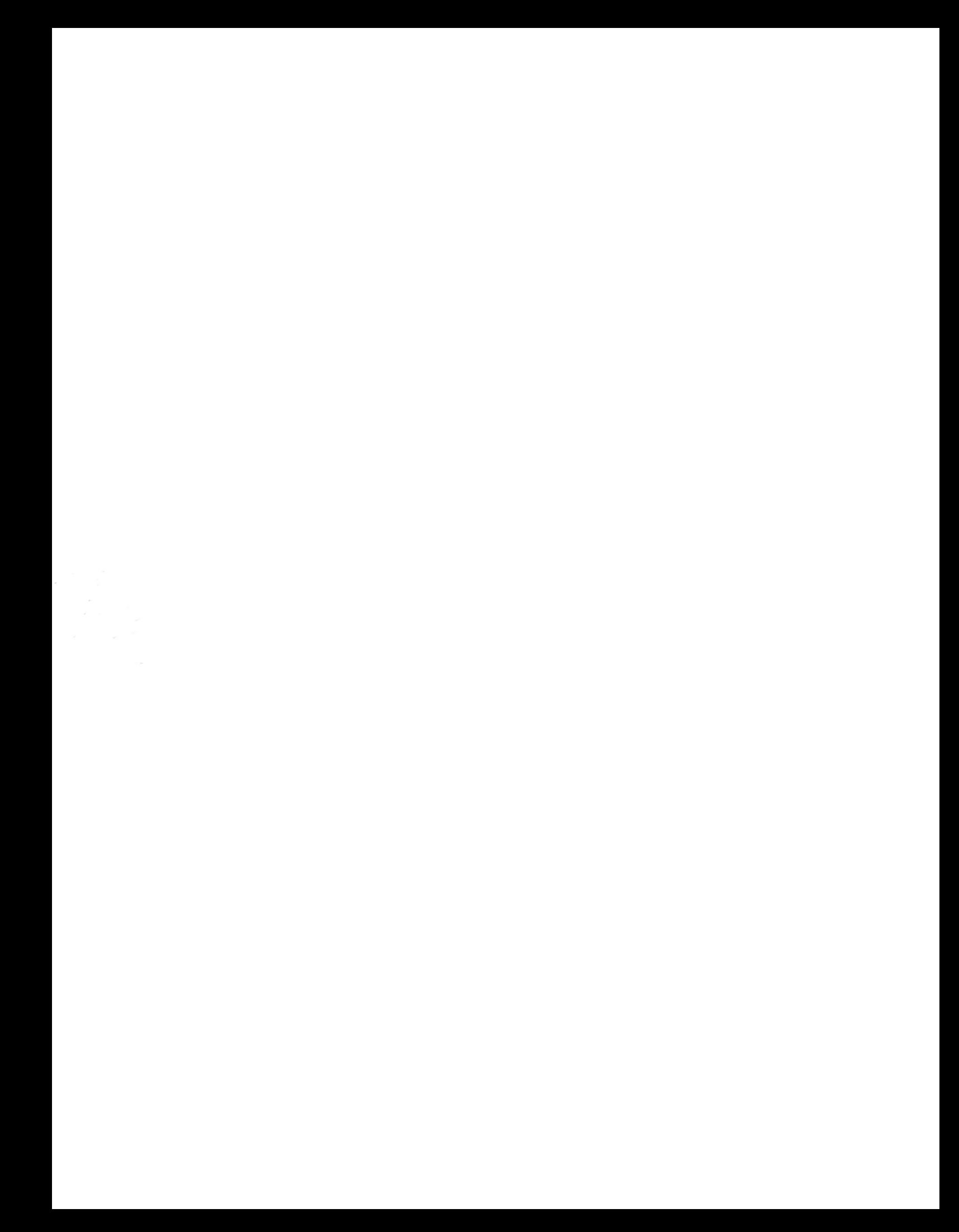